#### 知 防火墙通过安全策略实现过滤HTTPS网站配置方法(命令行)

[URL](https://zhiliao.h3c.com/questions/catesDis/255)过滤 **[张新姿](https://zhiliao.h3c.com/User/other/50127)** 2020-11-08 发表

# 组网及说明

**1 配置需求或说明** 1.1 适用的产品系列

本案例适用于软件平台为Comware V7系列防火墙:如F1080、F1070、F5040、F5020等F10X0、F50 X0系列的防火墙。

注:本案例是在*F100-C-G2*的*Version 7.1.064, Release 9510P08*版本上进行配置和验证的。

1.2 配置需求及实现的效果

防火墙部署在互联网出口,需要实现通过安全策略限制访问[www.baidu.com](http://www.baidu.com)的目的。

**2 组网图**

内部局域网 防火墙 互联网 Internet

# 配置步骤

# **1 配置步骤**

1.1 防火墙连接互联网配置 上网配置略,请参考《轻轻松松配安全》2.1章节防火墙连接互联网上网配置方法案例。 1.2 开启本地DNS代理 #开启设备本地DNS代理功能,用于解析域名。 system-view System View: return to User View with Ctrl+Z. [H3C]dns proxy enable [H3C]dns server 114.114.114.114 1.3 修改DHCP服务器DNS为设备接口地址 #如果防火墙作为DNS服务器则需要保证下发给终端地址时,客户端DNS为防火墙接口地址; [H3C]dhcp server ip-pool 2 [H3C-dhcp-pool-2]gateway-list 192.168.2.1 [H3C-dhcp-pool-2]network 192.168.2.0 mask 255.255.255.0 [H3C-dhcp-pool-2]dns-list 192.168.2.1 [H3C-dhcp-pool-2]quit 防火墙开启DNS代理后,如果终端将DNS请求发向防火墙则防火墙会替代向外网发起DNS解析请求, DNS回应报文返回防火墙后再由防火墙转发至终端,这样做的目的是保证终端和防火墙解析的地址相 同。 1.4 配置安全策略 #创建地址对象组,地址对象组名称为baidu.使用基于主机的形式关联域名:www.baidu.com. [H3C]object-group ip address baidu [H3C-obj-grp-ip-baidu]0 network host name www.baidu.com [H3C-obj-grp-ip-baidu]quit #创建安全策略规则1名称为"baidu-deny"源安全域为"trust"、目的IP为名称为"baidu"的地址对象,安全 策略默认策略为拒绝;创建安全策略规则2名称为"passany"源安全域为"trust"、目的安全域为"untrust" ,动作配置为"pass"放通所有数据。 [H3C]security-policy ip [H3C-security-policy-ip]rule 1 name baidu-deny [H3C-security-policy-ip-1-denybaidu]source-zone trust [H3C-security-policy-ip-1-denybaidu]destination-ip baidu [H3C-security-policy-ip-1-denybaidu]quit [H3C-security-policy-ip]rule 2 name passany [H3C-security-policy-ip-2-passany]action pass [H3C-security-policy-ip-2-passany]source-zone trust [H3C-security-policy-ip-2-passany]destination-zone untrust [H3C-security-policy-ip-2-passany]quit 1.5 保存配置

[H3C]save force 1.6 测试结果

使用浏览器打开[www.baidu.com,](http://www.baidu.com/)不能正常访问:

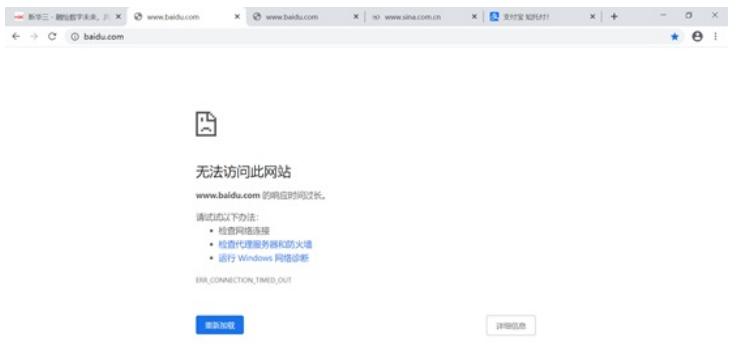

使用浏览器打开[www.alipay.com,](http://www.alipay.com/)可以正常访问:

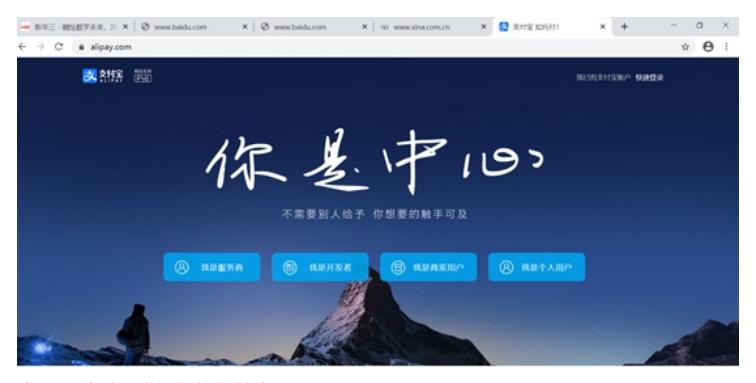

查看pc针对百度解析的地址为39.156.66.18:

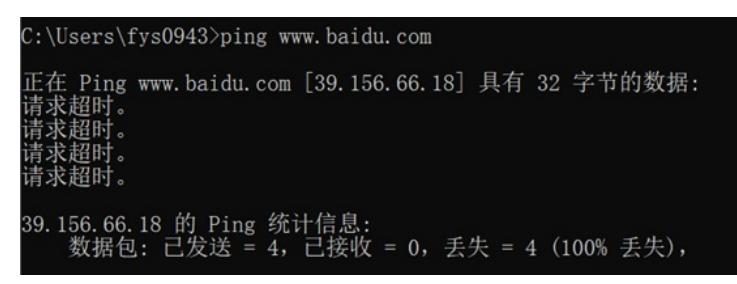

查看设备的安全策略日志,可以看到针对改目的ip已成功拒绝(第三条):

|[H3C]"Aug 29 11:24:33:591 2020 H3C ASPF/7/PACKET: -Context=1; The first packet was dropped by packet filter or ob<br>|sect-policy. Src-Zone=Trust, Dst-Zone=untrust:If-1n=GigabitEthernet2/0/6(71), If-Out=GigabitEthernet2/0/5( \*Aug 29 11:24:34:043 2020 H3C ASPF/7/PACKET: -Context=1; The first packet was dropped by packet filter or object-<br>policy. Src-Zone=Trust, Dst-Zone=Untrust;1f-Im=GigabitEthernet2/0/6(71), If-Out=GigabitEthernet2/0/5(70); P ag=SYN. Seq=1125947972.<br>"Aug 29 11:24:38:864 2020 H3C ASPF/7/PACKET: -Context=1; The first packet was dropped by packet filter or object<br>|policy. Src-Zone=Trust, Dst-Zone=Untrust;1f-In=GigabitEthernet2/0/6(71), If-Out=Giga

# 配置关键点

无